# **Single tenant use of Squid with OpenAthens**

This page covers the use of Squid as a single tenant - i.e. with only one IP address. If you need to present different IP addresses for different parts of your organisation structure, see: [Multi-tenant use of Squid with OpenAthens](https://docs.openathens.net/display/MD/Multi-tenant+use+of+Squid+with+OpenAthens)

This page concentrates on Linux. Other forwarding proxies are available and will work in similar ways.

**Prerequisites** 

- Familiarity with your own systems.
- Sufficient access rights to install and configure software.
- No fear of the command line (although a healthy respect is always good).

# Method

There are a couple of differences between Debian and Red Hat derived systems which are highlighted below. Other distros will be similar.

#### **General**

- 1. Install the package: Squid. Most repositories include it, but you can also get binaries from [https://wiki.squid-cache.org/SquidFaq/BinaryPackages.](https://wiki.squid-cache.org/SquidFaq/BinaryPackages) CentOS 7 users will additionally need to install apache2-utlis for the htpasswd command
- 2. Navigate to your install directory (/etc/squid)
- 3. Create a password
	- a. > sudo htpasswd -c /etc/squid/passwd make\_up\_a\_username
	- b. Make a note of the username and password for later you will need to tell OpenAthens what they are
- 4. Edit squid.conf taking care to use the correct auth\_param line for your distro

```
# Prevent X-Forwarded-For being overwritten by Squid
forwarded_for transparent
# Setup ACLs for OpenAthens
auth_param basic program /usr/lib64/squid/basic_ncsa_auth /etc/squid/passwd # RHEL / CentOS based distros
# auth_param basic program /usr/lib/squid/basic_ncsa_auth /etc/squid/passwd # Debian / Ubuntu based 
distros
auth_param basic realm proxy
acl authenticated proxy_auth REQUIRED
# Allow authenticated access
http access allow authenticated
# Deny all other access to this proxy
http_access deny all
```
5. Start Squid and set it to autostart according to your OS

Modern RHEL and Debian based distros now both use systemctl so are the same. Which was a pleasant surprise.

- > sudo systemctl start squid
- > sudo systemctl enable squid
- 6. <squids\_ip\_address>:3128 should now show an error page generated by Squid

## **Securing the connection**

You want to make sure that the inbound connection is limited to OpenAthens and this is secured using an X.509 client certificate. The process is a little different depending on which flavour of Linux you are using.

You should register your server in DNS before generating the certificate request.

- [Red Hat based distros such as CentOS](#page-0-0)
- [Debian based distros such as Ubuntu](#page-1-0)

### <span id="page-0-0"></span>**Red Hat based distros such as CentOS**

7. Add the following to your squid.conf file:

```
#http_port xxx.xxx.xxx.xxx:3128 
# if certificate and key are in the same file use this one 
https_port xxx.xxx.xxx.xxx:3128 cert=/etc/squid/ssl_cert/server.pem clientca=/etc/squid/ssl_cert/openathens-
client.pem 
# if the certificate and key are in separate files, use this one
https_port xxx.xxx.xxx.xxx:3128 cert=/etc/squid/ssl_cert/server.pem key=/etc/squid/ssl_cert/privatekey.pem 
clientca=/etc/squid/ssl_cert/openathens-client.pem #2
```
- \* xxx.xxx.xxx.xxx is the external IP address of your Squid instance. Remove any and all http<sub>port</sub> directives, leaving only the https \_port directive
- server.pem is your server's certificate. This needs to be from a valid certification authority or Let's Encrypt [\(https://letsencrypt.org](https://letsencrypt.org)).
- openathens-client.pem is the public key of the OpenAthens service and will ensure access is restricted. You can download it from [ht](https://proxy.openathens.net/tls/openathens-client.pem) [tps://proxy.openathens.net/tls/openathens-client.pem](https://proxy.openathens.net/tls/openathens-client.pem)
- (Put all the certificates in the /etc/squid/ssl\_cert folder)

8. Set your firewall rules to

- allow TCP inbound to port 3128 on this server from **any** source IP address (the connection from us can come from multiple IPs)
- allow outbound traffic on standard HTTP ports (80 and 443)
- 9. Securely pass our service desk the username and password you set up in step 3.

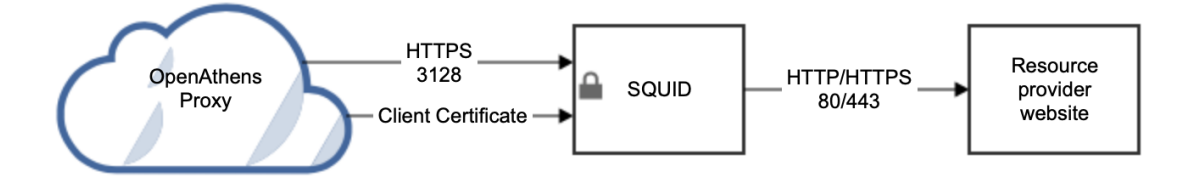

#### <span id="page-1-0"></span>**Debian based distros such as Ubuntu**

At the time of writing the Squid package supplied by Debian is not compiled with the -enable-ssl flag which means the https\_port configuration directive is not available and a little more work is required. Since you can't use a simple configuration directive you need to front Squid with something such as stunnel ([https://www.stunnel.org/\)](https://www.stunnel.org/).

```
7. >apt-get install stunnel4
```

```
8. Create /etc/stunnel/stunnel.conf:
```

```
pid=/var/run/stunnel4/pid
setuid = stunnel4
setgid = nogroup
[squid-tls]
accept = xxx.xxx.xxx.xxx:3128
#Don't need to expose squid directly to the internet.
connect = 127.0.0.1:3129
cert = /etc/stunnel/server.pem
CAfile=/etc/stunnel/openathens-client.pem
verify = 4
```
\* xxx.xxx.xxx.xxx.xxx is the external IP address of your Squid instance.

server. pem is your server's certificate. This needs to be from a valid certification authority or Let's Encrypt. We'll need a copy alongside the username and password you set up earlier. Our service desk will be able to advise on secure ways to transfer the information to us.

- openathens-client.pem is the public key of the OpenAthens service and will ensure access is restricted. You can download it from [ht](https://proxy.openathens.net/tls/openathens-client.pem) [tps://proxy.openathens.net/tls/openathens-client.pem](https://proxy.openathens.net/tls/openathens-client.pem)
- (Put both certificates in the /etc/stunnel folder)
- Only root should have RW access to the server.pem file

9. Add the following to your squid.conf file:

http\_port 127.0.0.1:3129

- 10. Set your firewall rules to
	- allow TCP inbound to port 3128 on this server from **any** source IP address (the connection from us can come from multiple IPs) allow outbound traffic on standard HTTP ports (80 and 443)
- 11. Securely pass our service desk the username and password you set up in step 3

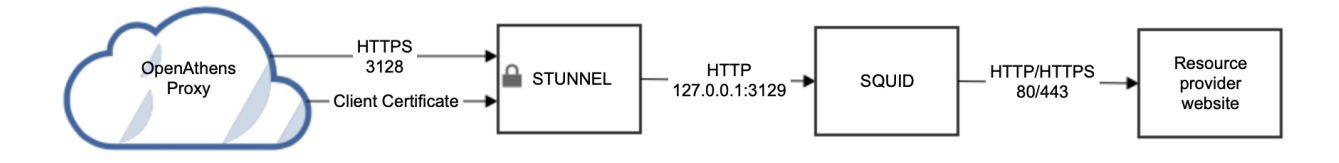